# インストールの概要

# IBM WebSphere Application Server Version 6.0

このドキュメントはSAS社から入手したWebSphere Application Server Version 6.0 (WAS 6.0)のCD、 およびSAS 9.1.3プラットフォームのミドル層での使用のための一般的な作業フローについて説明し ます。

このドキュメントはWASの詳細な情報源としては意図されていませんが、導入するために十分な情 報が含まれています。このドキュメントは、問題を診断するためのガイドではありません。問題を判 断することが目的の場合は、WebSphereとミドル層環境について深い知識を持っている、WAS管理 者に相談してください。

現在、SAS 9.1.3はWindows、AIX、Solarisの3つのWebSphereプラットフォームをサポートします。

# **CD**パッケージ

### **Windows**

Windowsでミドル層を実行する場合は以下の2つのCDを入手する必要があります。

- 1. **WebSphere Application Server Network Deployment**(**Windows**)**Version 6.0:** WAS BaseおよびWAS NDと呼ばれ、十分な機能を持つJ2EE 1.4認定アプリケーションサー バーです。このCDには、WAS Base、WAS ND、Apache Version 6.0で動作するIBM HTTP Server(IHSと呼ばれるもの)、WAS launchpad.batインストーラを実行するためのJDK、 Application Client for WebSphere Application Client Version 6(主として、WAS上で実行さ れるEnterprise Java Bean (EJB) プログラムにアクセスするためのクライアントを作成す る際に使用するもの)、および、WebSphere Application Server Version 6に対応したWeb サーバープラグイン(WASとともに実行されるWebサーバープラグインのインストールに 使用されるもの)が含まれています。
- 2. **WebSphere Edge Components and IBM HTTP Server for Windows Version 6.0:** Edge Componentsと呼ばれており、Load BalancerとCaching Proxyを提供することによっ て、WAS NDを拡張します。さらに、IHS 6.0およびWebSphere Application Server Version 6に対応したWebサーバーのプラグインは、こちらにも含まれています。

## AIX

AIXでミドル層を実行する場合は以下の2つのCDを入手する必要があります。

1. **WebSphere Application Server Network Deployment**(**AIX**)**Version 6.0:** WAS BaseおよびWAS NDと呼ばれ、十分な機能を持つJ2EE 1.4認定アプリケーションサー バーです。このCDには、WAS Base、WAS ND、Apache Version 6.0で動作するIBM HTTP Server(IHSと呼ばれるもの)、WAS launchpad.shインストーラを実行するためのJDK、 Application Client for WebSphere Application Client Version 6(主として、WAS上で実行さ れるEnterprise Java Bean (EJB) プログラムにアクセスするためのクライアントを作成す る際に使用するもの)、および、WebSphere Application Server Version 6に対応したWeb サーバープラグイン(WASとともに実行されるWebサーバープラグインのインストールに 使用されるもの)が含まれています。

2. **WebSphere Edge Components and IBM HTTP Server for Windows Version 6.0:** Edge Componentsと呼ばれており、Load BalancerとCaching Proxyを提供することによっ て、WAS NDを拡張します。さらに、IHS 6.0およびWebSphere Application Server Version 6に対応したWebサーバーのプラグインは、こちらにも含まれています。

#### Solaris

Solarisでミドル層を実行する場合は以下の2つのCDを入手する必要があります。

3. **WebSphere Application Server Network Deployment**(**Solaris**)**6.0:**

WAS BaseおよびWAS NDと呼ばれ、十分な機能を持つJ2EE 1.4認定アプリケーションサー バーです。このCDには、WAS Base、WAS ND、Apache Version 6.0で動作するIBM HTTP Server(IHSと呼ばれるもの)、WAS launchpad.shインストーラを実行するためのJDK、 Application Client for WebSphere Application Client Version 6(主として、WAS上で実行さ れるEnterprise Java Bean (EJB) プログラムにアクセスするためのクライアントを作成す る際に使用するもの)、および、WebSphere Application Server Version 6に対応したWeb サーバープラグイン(WASとともに実行されるWebサーバープラグインのインストールに 使用されるもの)が含まれています。

4. **WebSphere Edge Components and IBM HTTP Server for Solaris Version 6.0:** Edge Componentsと呼ばれており、Load BalancerとCaching Proxyを提供することによっ て、WAS NDを拡張します。さらに、IHS 6.0およびWebSphere Application Server Version 6に対応したWebサーバーのプラグインは、こちらにも含まれています。

# 必要なインストール

最低でも、WAS Base(これは、サポートされているSASアプリケーションを実行します)をインス トールする必要があります。WAS Baseは、メッセージングサポートを提供するデフォルトのメッセ ージングプロバイダーを含んでいます。この機能は、外部のIBM WebSphere MQプロダクトを既に 所持されていない限り使用されます。

アプリケーションサーバーに内部のHTTPサーバーポートを使用して直接アクセスすることが可能な ので、提供されているWebサーバーIHS6.0は、必須ではありません。主にプロダクト環境で、アプ リケーションサーバーはWebサーバーがフロントエンドになります。この設定では、ファイアウォ ール、DMZ、ロードバランス、キャッシング、静的コンテンツの保存のオフローディングなどの使 用を許可しています。この場合、WebサーバーはWebSphere Application Serverと通信するために WASプラグインを必要とします。WASは、さまざまなHTTP Webサーバー製品、IHS、Microsoft IIS およびApacheなどに対応したプラグインを生成する機能を提供しています。

WAS NDは任意ですが、単一の管理コンソールによる複数アプリケーションサーバーの管理、クラス タリング、およびスケーラビリティのサポートなどの追加機能を提供します。管理機能はすぐに利用 するかもしれませんが、WAS NDのクラスタリングとスケーラビリティの能力を最大限に利用するに は、セル、ノードおよびサーバーの概念を理解する必要があります。このような複雑な環境では、構 築、トラブルシューティングおよび維持により深い専門知識を必要とします。

Edge Componentsは任意であり、スケーラビリティを提供するためにWAS NDと関連して稼動しま す。繰り返しになりますが、これらのプロダクトの機能を最大限利用するためには、この分野の深い 知識を持った人物が必要です。

いくつかのSASプログラムのクライアントは、WAS Application Clientに依存します。SASクライアン トのインストール手順には、この依存性に関する記述があります。WAS Application Clientはミドル層 アプリケーションサーバーよりもクライアントが稼動するWindowsマシンにインストールされるべき ことに注意してください。

IHSは任意であり、いつでもインストールすることができます。ご希望であれば、WAS ND CDにバ ンドルされているものより新しいバージョンのIHSをIBMから入手可能です。詳細は、IBM IHSホー ムページを確認してください。

http://www.ibm.com/software/webservers/httpservers/ (英語)

注意: WAS 6.0プロダクトは、SASアプリケーションが公式にテストしたメンテナンスレベル にする必要があります。そのため、IBM WAS Fix Packを適用する必要があります。Fix Packのインストール手順は、こちらにあります。

[英語]

http://support.sas.com/resources/thirdpartysupport/v913sp4/index.html#Websphere6Fixes

#### [日本語]

http://www.sas.com/offices/asiapacific/japan/service/resources/thirdpartysupport/v913sp4/i ndex.html#Websphere6Fixes

# インストールの前に

WASをインストールする前に知っておくべきことがいくつかあります。

### システム必要条件

ミドル層のハードウェアがWASの最低限のシステム必要条件を満たしていることを確認してくださ い。この情報については、http://www.ibm.com/software/webservers/appserv/was/requirements/ を参照 してください。上記Webサイトの詳細なソフトウェアおよびハードウェアの必要条件のリンクを開 き、「Version 6.0 Application Server」の下の項目を選択してください。

#### IBM WebSphere Application Serverの情報

多くの役立つIBM WebSphere Application Serverの情報のリンクがあります。 なかでも重要なものは、次のとおりです

WebSphere Application Server Version 6.0 Information Centerでは、多くの役立つWASのオ ンラインソースを参照できます。下記から参照できます。 http://publib.boulder.ibm.com/infocenter/wasinfo/v6r0/index.jsp (英語)

- WebSphere Application Server Version 6.0 Libraryは下記から参照できます。 http://www.ibm.com/software/webservers/appserv/was/library/library60.html (英語)
- 『WebSphere Application Server V6 System Management & Configuration Handbook』は、 WebSphere Application Server V6実行環境の設定方法、Webアプリケーションのパッケージ と配置の方法、WebSphere環境の継続的な管理の実行方法について記述しています。この ハンドブックは、下記の場所から参照できます。 <http://publib-b.boulder.ibm.com/abstracts/sg246451.html?Open> (英語)

# プラットフォーム別のインストール手順

WASのインストールを試みる前に、特にUNIXプラットフォーム上にインストールする場合は、プラ ットフォーム別の手順に目を通すことが重要です。これら固有のセクションは、下記のWAS Information Center内で参照することができます。下記は、サポートされている3つのプラットフォー ムのインストールの前提条件に関するリンクです。

- Windowsのセクションは、下記の場所から参照できます。 http://publib.boulder.ibm.com/infocenter/wasinfo/v6r0/index.jsp?topic=/com.ibm.websphere.bas e.doc/info/aes/ae/tins\_winsetup.html (英語)
- AIXのセクションは、下記の場所から参照できます。 http://publib.boulder.ibm.com/infocenter/wasinfo/v6r0/index.jsp?topic=/com.ibm.websphere.bas e.doc/info/aes/ae/tins\_instbaseaix.html (英語)
- Solarisのセクションは、下記の場所から参照できます。 http://publib.boulder.ibm.com/infocenter/wasinfo/v6r0/index.jsp?topic=/com.ibm.websphere.bas e.doc/info/aes/ae/tins\_instbasesol.html (英語)

前述のように、プランニング、設定、配置、管理もしくはWASインストールを完了するには、 『WebSphere Application Server V6 System Management & Configuration Handbook』を参照してく ださい。この作業フローの一般的なガイドラインは、次の通りです。

- 1. UNIXのみ:WASのデフォルトのメッセージングプロバイダー機能を使用するには、下記 リンクの『 WebSphere Application Server V6 System Management & Configuration Handbook』を参照してください。 http://publib-b.boulder.ibm.com/abstracts/sq246451.html (英語)
- 2. Windowsではlaunchpad.bat、UNIXではlaunchpad.shを起動して、Installation Wizardを開始 します。そして、[Launch the installation wizard for the WebSphere Application Server Network Deployment]を選択します。
- 3. ウィザードは前提条件となるシステムをチェックします。前提条件を満たしていると、ウ ィザードはインストールを継続し、インストール場所を指定するよう要求したり、ホスト 名、ノード、サービスなどのエンティティの名前の選択を可能にしたりします。通常、デ フォルトでエンティティの名前が提供されていますが、任意のものに変更することができ ます。
- 4. Windowsの場合のみ:サービスとしてWebSphere Application Serverをインストールしたい かを確認されます。サービスとすることは、推奨されています。そのためには、ネットワ ークユーザーとしてではなく、ローカルユーザーとしてマシンにログインする必要があり ます。また、そのユーザーは管理者でなければなりません。
- 5. インストールの最後には、「Installation complete」とウィンドウに表示されます。WAS 6.0のインストールが成功すると、アプリケーションプロファイルがひとつ作成されます。 Profile Creation Wizardが、下記のインストール後の設定手順の実行前に必要なアプリケー ションプロファイルを作成します。実行するには、[Launch the profile creation wizard]オ プションが選択されたままの状態で、[finish]をクリックします。
- 6. Profile Creation Wizardが開始されます。ほとんどのウィンドウで[Next]をクリックし、 デフォルトの名前、ポートおよびアプリケーションプロファイルの作成ディレクトリをそ のまま使用することもできます。
- 7. プロファイル作成プロセスの完了後、下記「インストール後の設定手順」を実行します。 このセクションで、ユーザーはインストールを検証し、Administrative Consoleの機能を確 認し、SASプロダクトをサポートするために必要なWAS 6.0のメンテナンスを適用します。

## インストール後の設定手順

これらのステップは、WASのインストールが成功していることを確認します。

1. [Start the server]をクリックしてください。もしサーバーが正確にインストールされてい れば、下記のようなメッセージが表示されます。

Server server1 open for e-business; process id is nnnn.

2. [Installation Verification] をクリックしてください。下記の検証メッセージが連続して表示 されます。

Installation Verification is Complete

- 3. [Administrative Console]をクリックしてください。ユーザーIDの入力を促されますが、 実際には必要ではないので、 [OK] をクリックしてください。 [WebSphere Administrative Console]ウィンドウが開きます。
- 4. 左枠に項目のリストが表示されています。[Servers]を拡張してください。
- 5. [Application Servers]をクリックしてください。サーバーが右枠に表示され、「server1」 がリストアップされています。
- 6. [Logout]をクリックし、Administrative Consoleを終了してください。
- 7. 機能しているWeb Application Serverが確認できたら、SAS 9.1.3のためにサポートされたサ ービスまでWAS、WAS ND、WebSphere Application Clientをレベルアップするために適切 なIBM Fix Packを適用すべきです。適用可能なFix Packのreadme.txtを参照してください。

8. WAS 6.0で必要なFix Packの詳細は、下記リンク「Service Pack 4を含むSAS®9.1.3 Foundationのためのサードパーティソフトウェア」ページの「必要なWebSphere 6.0修正」 の見出しのところを参照してください。参照してください。

[英語]

http://support.sas.com/resources/thirdpartysupport/v913sp4/index.html#appsrv

[日本語]

http://www.sas.com/offices/asiapacific/japan/service/resources/thirdpartysupport/v913sp4/index .html#appsrv

## **WAS**の一般情報

このセクションはWAS Base製品のための基本ディレクトリ、およびコマンドを含みます。この情報 はWindowsを例としていますが、UNIXにも適用できます。このセクションはアプリケーションサー バーがインストールされるディレクトリWAS\_HOMEを参照します。WindowsでWAS\_HOMEのデフ ォルトの場所はC:\Program Files\WebSphere\AppServerです。

- Windowsで、 [スタート] → [プログラム] → [IBM WebSphere] → [Application Server V5.1]を通して操作し、サーバーを起動します。
- アプリケーションサーバーが使用するデフォルトポートは9080です。
- http://hostname:9060/ibm/console を参照し、WAS管理コンソールを表示してください。
- C:\WAS HOME\logs\server1にはサーバーログが置かれます。主なログはSystemOut.logで すが、エラーがあるなら、SystemErr.logを見てください。これらのログは、大きなサイズ になることがあるので、場合によっては削除するのも良い方法です。
- C:\WAS\_HOME\propertiesはWASプロパティファイルを含みます。
- C:\WAS\_HOME\configは、セル、ノード、サーバー、およびアプリケーションのための多く の構成ファイルを含みます。
- C:\WAS HOME\binにはWASコマンドが置かれ、それらはWindowsでは.batファイル、UNIX では.shファイルです。以下は実行する可能性のあるいくつかのより一般的なコマンドです。 以下の例で、UNIXでは「bat」を「sh」で置き換えてコマンドを実行してください。どのコ マンドでも-hオプションが用意され、ヘルプとして短い用法の記述を表示できます。

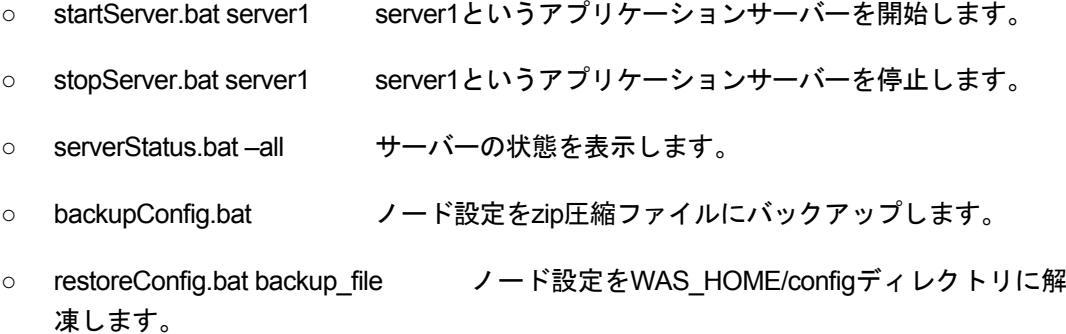

# 著作権情報

このマニュアルの正確な書籍情報は、以下のとおりです。

**Installation Overview--IBM WebSphere Application Server Version 6.0**  Copyright® 2008, SAS Institute Inc., Cary, NC, USA.

本書は、発行元であるSAS Institute, Inc.の事前の書面による承諾なく、この出版物の全部あるいは一部を、 電子データ、印刷、コピー、その他のいかなる形態または方法によって、複製、転送、または検索システ ムに保存することは禁止されています。これらの説明書は著作権により保護されています。

著作権保護を受ける本書の使用の範囲は制限されています。許される使用の範囲とは、使用者のシステム に保存して端末に表示すること、本書が提供された目的である、SAS プログラミングおよびライセンス プログラムのインストール・サポートの責任者が使用するために、必要な部数だけコピーすること、およ び特定のインストール要件を満たすように内容を修正することを指します。本書の全部あるいは一部を印 刷する場合、またはディスプレイ媒体に表示する場合は、SAS Instituteの著作権表示を明記する必要があ ります。上記の条件以外で本書を複製または配布することは一切禁止されています。

#### アメリカ合衆国政府の制約された権限ついての通知

アメリカ合衆国政府による、本ソフトウェアおよび関連するドキュメントの使用、複製、公開は、 「FAR52.227-19 Commercial Computer Software-Restricted Rights」(1987年6月)に定められた制限の 対象となります。

SAS Institute Inc., SAS Campus Drive, Cary, North Carolina 27513.

SAS®およびSAS Instituteのプロダクト名またはサービス名は、米国およびその他の国におけるSAS Institute Inc.の登録商標または商標です。

®は米国で登録されていることを示します。

その他、記載されている会社名および製品名は各社の登録商標または商標です

英語版更新日 November 20 2007

### **IBM WebSphere Application Server Version 6.0**  インストールの概要

2007年12月14日 第3版第3刷発行(913C90) 発行元 SAS Institute Japan株式会社 〒106-6111 東京都港区六本木6-10-1 六本木ヒルズ森タワー11階

本書の内容に関する技術的なお問い合わせは下記までお願い致します。

SASテクニカルサポート **TEL**:**03**(**6434**)**3680 FAX**:**03**(**6434**)**3681**